#### **Employee Self-Service:** Certifications

#### **Table of Contents**

| Introduction                | 1 |
|-----------------------------|---|
| Navigation                  | 1 |
| Viewing your certifications | 2 |

## Introduction

The Certifications icon contains your professional certifications and/or licenses. This information is view only and is unable to be edited by the employee.

This guide will give you step by step instruction on how to view your certification and/or licenses information under Certifications.

## **Navigation**

1. To access your certification information, click the **Certification** icon.

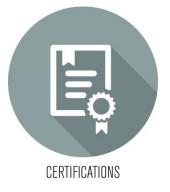

2. If you have any certifications and/or licenses, a list will be displayed.

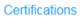

#### Qualifications

To view detail, click on a qualification.

ANCC Medical/Surgical Nurse Basic Life Support, CA Nursing Administration RN License-NJ

# **Viewing your certifications**

1. To view a current certification and/or license, click on the name of the certification/license.

|   | Certifications                            |  |  |
|---|-------------------------------------------|--|--|
|   | Qualifications                            |  |  |
|   | To view detail, click on a qualification. |  |  |
|   | ANCC Medical/Surgical Nurse               |  |  |
|   | Basic Life Support, CA                    |  |  |
| 0 | Nursing Administration                    |  |  |
|   | RN License NJ                             |  |  |

2. The detail screen will display to the right. You will be able to view all the details of that particular certification/license.

| Detail          |                         |
|-----------------|-------------------------|
| Qualification   | Nursing Administration  |
| State/Province  |                         |
| License Number  |                         |
| Acquired        | 12/01/2004 📋 MM/DD/YYYY |
| Renewal         | 11/30/2019 📋 MM/DD/YYYY |
| Renewal Cycle   | 5 Years 💌               |
| Source          |                         |
| Company Sponsor | No 💌                    |
| Cost            | 0                       |
| Currency        | Ē                       |
|                 | Cancel                  |